# **USE AND DESIGN OF PALITE TOOLS IN AUTOCAD**

### **Kurbonali Jurayev**

Assistant of the Department of General Professional Sciences, Termez Institute of Engineering and Technology

[qurbonalijurayev2@gmail.com](mailto:qurbonalijurayev2@gmail.com)

#### **ABSTRACT**

3D computer modeling tools are in the spotlight nowadays, and it's no coincidence. Their use allows for high-quality design work and allows the user to quickly, efficiently, accurately draw and print drawings. This article suggests how to use AutoCAD tool palettes, which are a universal graphics system environment for designing computer modeling. This will make the project more beautiful and of good quality

**Key words:** 3D computer modeling, AutoCAD, tool palettes, commands, project.

#### **INTRODUCTION**

We know that today, along with many design programs, there are many users of AutoCAD. So the user wants the program they are using to be more convenient and easy. For this, standard drawings created by software developers will help. What are standard drawings? Standard drawings are drawings that the user uses many times and often does not change. There is no point in redrawing these drawings and it takes a lot of time. So to prevent this and make it easier for the user, the developers will install standard drawings ready for the program. These drawings have been helping users in many areas for many years. These areas include the engineering industry, architecture, electricity, mechanics and telecommunications. But not everyone uses these drawings or knows they exist. This article provides tips and suggestions to users on how to solve the same problems.

## **MATERIAL AND METHODS**

AutoCAD is a computer-aided design system, which is the world's leading graphic software for 2D and 3D design, developed by the American company AutoDESK. AutoCAD is an acronym for Automatic Computer Aided Designer. The scope of AutoCAD is extremely wide. In the field of construction and architecture, AutoCAD tools allow you to create plans, facades (Fig. B.1, b), sections of buildings, diagrams of heating, ventilation, air conditioning, water supply and sewage systems, as well as design urban and industrial facilities located on a significant territory (Fig. B.1, a), create drawings in the field of landscape design and drawings of terrain plans, general plans.

In the field of mechanical engineering, electrical engineering, radio engineering, AutoCAD tools are used to build orthogonal drawings of products of any complexity, create

radio and electrical circuits. Mastering the principles of drawing and editing graphic 2D and 3D primitives in AutoCAD will allow the user to select and master other software products developed by AutoDESK:

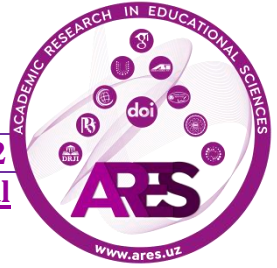

AutoCAD Electrical, AutoCAD Mechanical, AutoCAD Architecture, AutoCAD MEP, and more.[1]

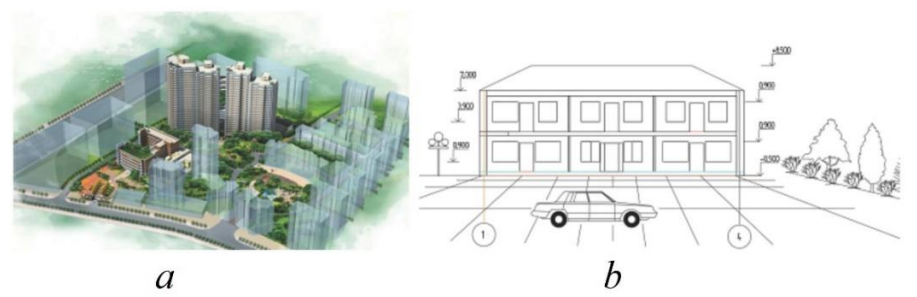

**Figure 1.** Using the AutoCAD program to create various images: a - design of townplanning objects located on a large territory; b - building facade with entourage

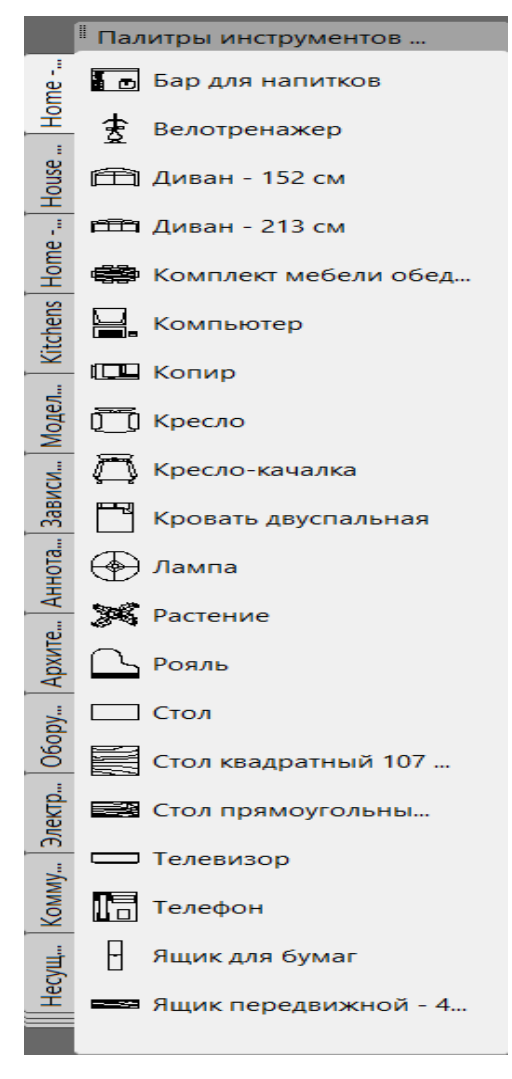

# **RESULTS AND DISCUSSIONS**

**2-Figure**. Palette tools panel

As you can see in the resulting menu, there are several types of standard drawings.

Home is a section with standard drawings of home appliances.

House is a section with standard drawings of house and yard construction.

Kitchens is a department of standard drawings of kitchen appliances.

Mechanical is a section of mechanical standard detail drawings.

Electrical - There is a section for electrical standard detail drawings and a number of other sections, which contain many standard drawings and are userfriendly.

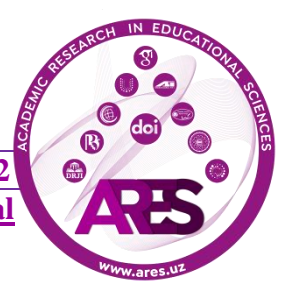

**https://t.me/ares\_uz Multidisciplinary Scientific Journal**

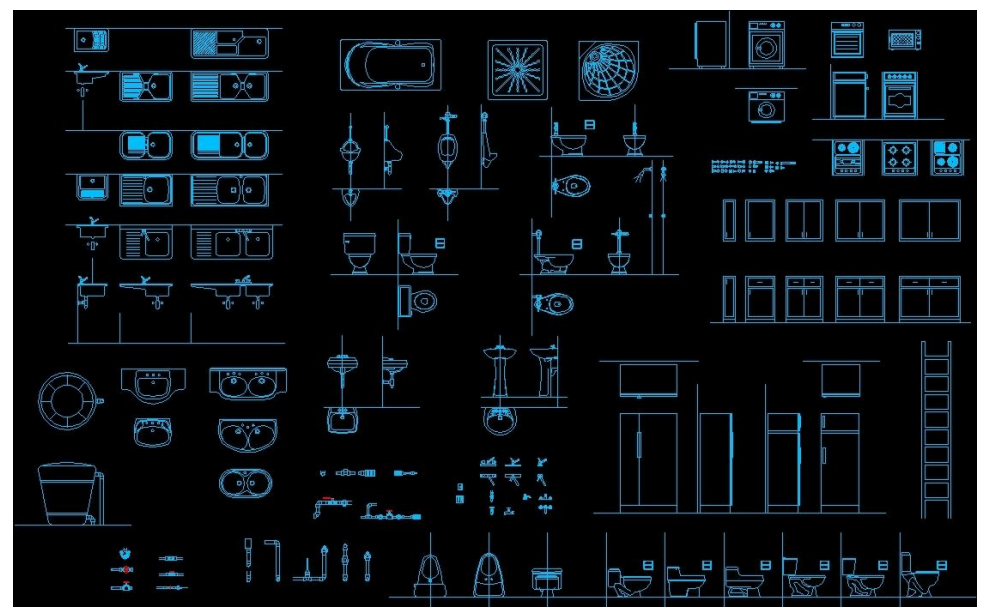

**3-Figure.** Standard drawings in the Palette tools[3]

The standard drawings we reviewed below are AutoCAD materials that will be available on your computer from the moment you install them. Don't be upset if the standard drawing you want to use is not in this list, because you can add any drawing or set of drawings you need to the program as a standard and use it anytime .

**Adding Tools to Palette:** Now you are ready to add your custom objects in the tool palette. In this article, I will show you how to add dimension style and block to the palette and you can add other objects using similar methods.

Open the drawing containing required dimension style and block. Make sure you have made at least one dimension with the dimension style which you want to add to the palette. Click on the dimension made with your custom dimension style then drag and drop it on the tool palette.

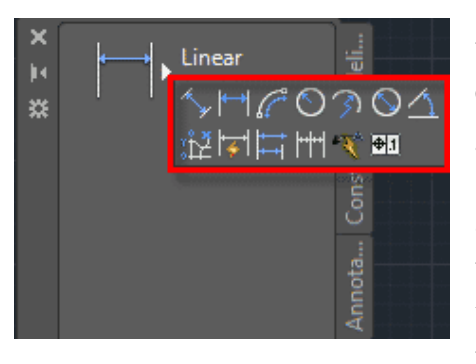

A new tool will be added to the palette and name of the tool will be same as the name of dimension used. Right click on the tool select rename from the contextual menu and give your tool a new name.

Although you will see only single dimension type added to the palette but when you click on the arrow beside that dimension tool on palette all other dimension options will appear and you can select any dimension command from that palette.

In a similar way drag and drop block from your drawing to the tool palette but make sure your drawing is saved before adding blocks to the palette.

To remove any tool from palette right-click on it and select delete from the contextual menu. Do not delete the drawing containing the block of tool palette otherwise the block will become inaccessible.

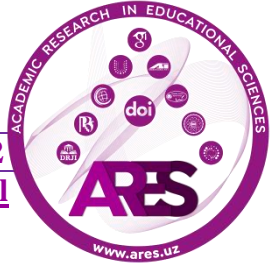

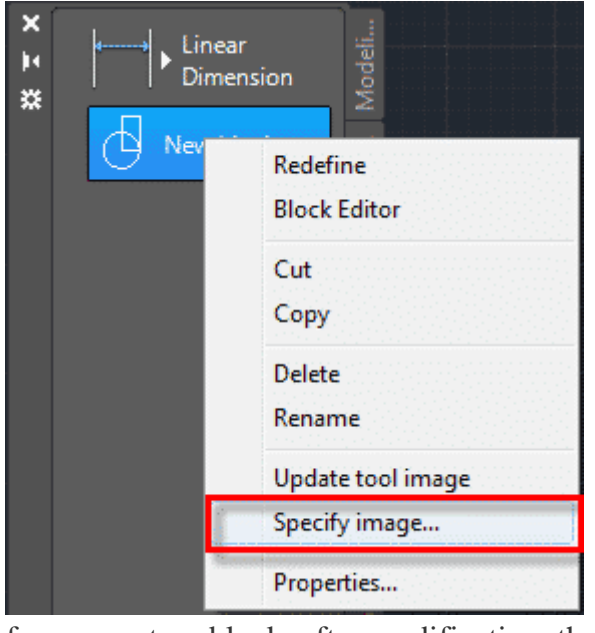

for my custom block, after modification, the tool looks like this.

export this tool palette in a transferable  $\|\cdot\|$  format or you can also include this tool palette in the archive  $\|\cdot\|$ exporting this tool palette right-click in the blank area of tool

**Adding custom icon to tools on the Palette:** You can add your own custom icon to the tool to give it a personal look. For that, you need an image in jpg, png, tiff, BMP or gif format. Right click on the tool for which you want to change the icon and select Specify image option from the contextual menu.

A new dialog box for selecting an image will appear with columns for selecting images for the light and dark theme. Select browse and locate image which you want to use for icon and click OK to close the specify images dialog box. Repeat the process for both light and dark theme images.

I am using AutoCAD logo in PNG format

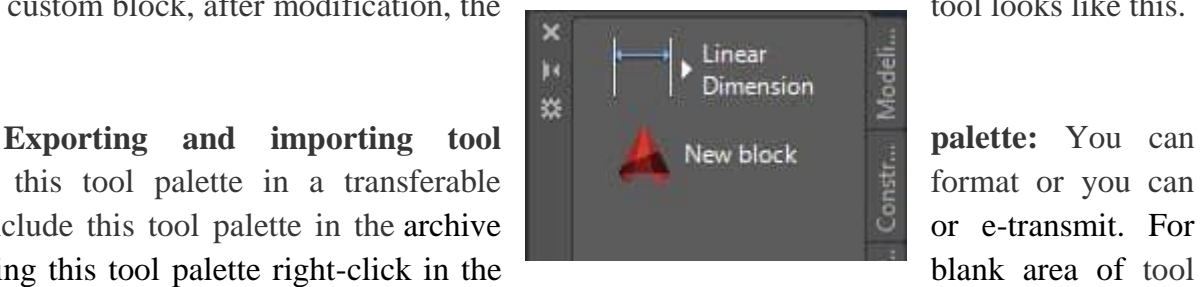

palette and select customize palettes from the contextual menu. Alternatively, you can also use CUSTOMIZE command.

A new window will pop up with the list of all tool palettes listed on the left side of this window. Select your palette then right click and select export from the contextual menu.

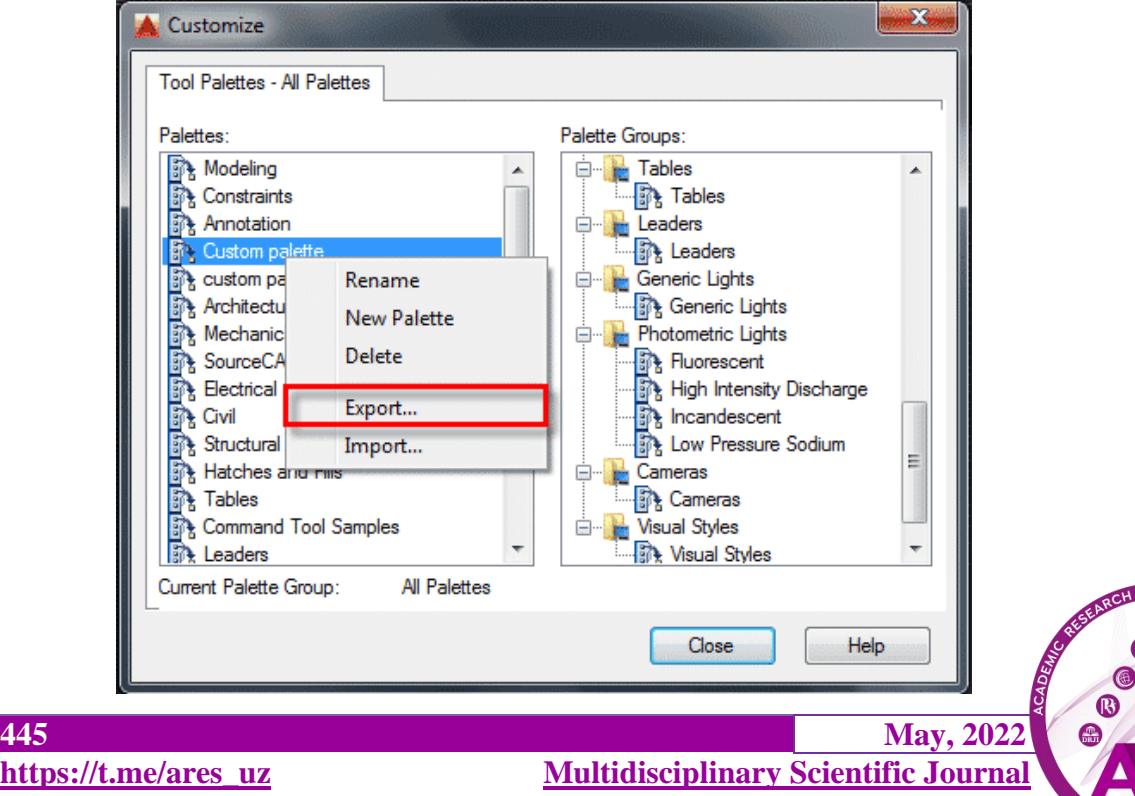

A window will pop up where you need to specify a location for saving your tool palette or XTP file then click on save.

For importing any tool palette open customize window and right click on any tool from palettes panel of customize window and select import from the contextual menu. A new import palette window will pop up, locate your XTP file and click on open. Your new palette will be added to the list of existing palettes.[4]

# **CONCLUSION**

At a time when the times are rapidly evolving, design work has also begun to move forward with considerable innovation and change. Among these innovations, it is safe to say that the development of working drawings using modern computers, rather than manual ones, has created a real convenience for designers. And the number of such programs is growing day by day. These include AutoCAD, Compass 3D, Solid Works, NX, Teflex. AutoCAD currently ranks high in terms of number of users and software excellence. Therefore, it is clear that a more thorough study of this program will be useful for AutoCAD users. This article gives a number of recommendations to users for this purpose.

# **REFERENCES**

1. T. I. Kirillova, S. A. Porotnikova, N. V. Semenova. AutoCAD 2018 Computer Graphics: Tutorial. Yekaterinburg: Ural Publishing House. 2019. - 224 p.

2. Poleshchuk N. N. Tutorial AutoCAD 2014. - St. Petersburg: BHV-Petersburg, 2014. - 464 p.: ill. - (Tutorial)

3. https:/[/www.onlinecad.net/](http://www.onlinecad.net/)

4. <https://www.thesourcecad.com/>

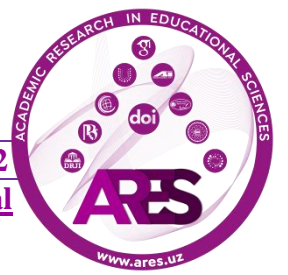